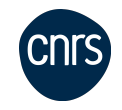

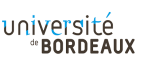

<span id="page-0-0"></span>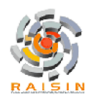

# Présentation de l'outil PingCastle, scénarios et actions de correction autres outils avec Oradad, Forest Druid

**INRAZ** 

### Gaëtan CORLE, Michel GOILLANDEAU, Richard FERRERE

13 juin 2024

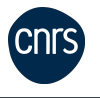

# Présentation de l'outil PingCastle, scénarios et actions de correction autres outils avec Oradad, Forest Druid

### Gaëtan CORLE, Michel GOILLANDEAU, Richard FERRERE

13 juin 2024

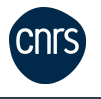

[Présentation de l'outil PingCastle](#page-3-0)

[Scénarios sur les objets Active Directory \(AD\) inutilisés ou inactifs](#page-6-0) [\(temps, protocole\)](#page-6-0)

[Scénarios sur les comptes privilégiés](#page-15-0)

[Scénarios sur quelques anomalies](#page-24-0)

[Présentation rapide de l'outil Oradad \(différences avec PingCastle\), et de](#page-36-0) [Forest Druid](#page-36-0)

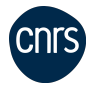

# <span id="page-3-0"></span>Présentation de l'outil [PingCastle](https://www.pingcastle.com/download/)

### Outil d'audit et de diagnostic de sécurité pour l'AD

- ▶ Français et 2015, gratuit, facile à installer (Github) et à utiliser
- ▶ Identifier les vulnérabilités et failles (analyse complète)
- ▶ Proposer des mesures correctives
- ▶ Générer des rapports (risques potentiels)

### Quels types d'actions correctives ?

- ▶ Comptes à risque (mot de passe n'expire jamais, comptes inactifs)
- ▶ Configuration de la sécurité (complexité des mots de passe, protocoles obsolètes)
- ▶ Permissions (comptes avec privilèges élevés, groupes avec accès étendus, droits Administrateurs non justifiés)

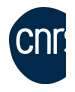

▶ Politique de sécurité et journaux (mot de passe, verrouillage des comptes, GPO, évènements suspects)

[Présentation de l'outil PingCastle](#page-3-0)

# Réaliser l'audit de l'AD avec PingCastle

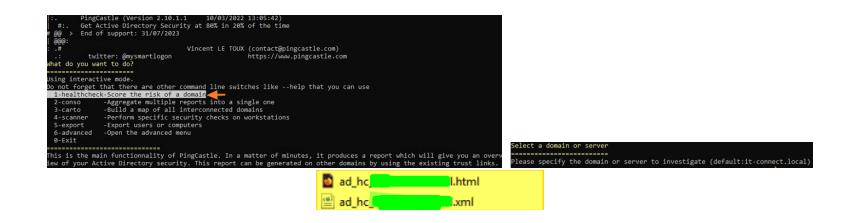

### 4 étapes très rapides !

- 1. Lancer PingCastle.exe qui ouvre un terminal
- 2. Appuyer sur 1-healthcheck-Score the risk of a domain
- 3. Valider avec la touche Entrée (pour accepter le domaine découvert)
- 4. A la fin appuyer sur les touches CTRL+C et non PAS sur Entrée car sinon un traffic vers le serveur web (67.26.25.254) !
- 
- 5. 2 rapports aux formats XML et HTML à lire

- イ押 トラ ミュ エト

### Cases orange et rouge  $=$  risques  $\rightarrow$  Corrections à apporter!

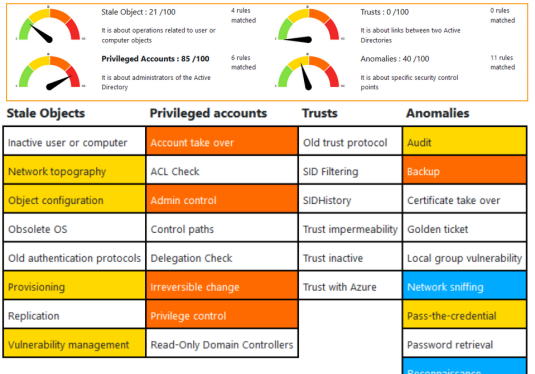

Legend:

score is 0 - no risk identified but some improvements detected

score between 1 and 10 - a few actions have been identified

score between 10 and 30 - rules should be looked with attention

score higher than 30 - major risks identified

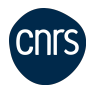

Gaëtan CORLE, Michel GOILLANDEAU, Richard FERRERE Présentation de l'outil PingCastle, scénarios et actions de correct

 $\Omega$ 

 $\alpha = 1$ in an ⊞in B

Temporary admins

4 00 16

<span id="page-6-0"></span>[Scénarios sur les objets Active Directory \(AD\) inutilisés ou inactifs](#page-6-0)

## Protocole NTLM version 1 (15 points)

### Stale Objects 1 : Interdire l'utilisation des protocoles NTLMv1 et LM non sécurisés

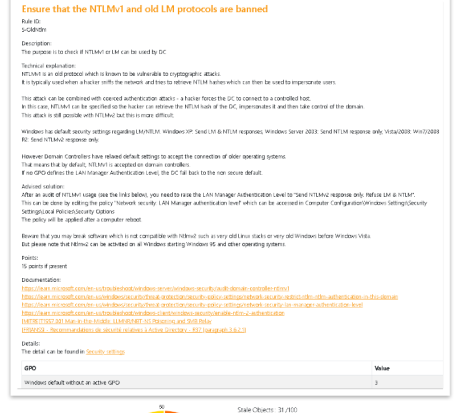

t is about operations related to user or computer object

 $-10.16$ 

 $299$ 

イヨメ イヨメ

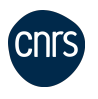

#### [Scénarios sur les objets Active Directory \(AD\) inutilisés ou inactifs](#page-6-0) [\(temps, protocole\)](#page-6-0)

## Protocole NTLM, quésako ?

### Stale Obiects 1 : Interdire l'utilisation des protocoles NTLMv1 et LM non sécurisés

#### Qu'est ce que c'est ?

NTLMv1 et LM (LAN Manager) sont deux protocoles d'authentification utilisés par les systèmes Windows pour vérifier l'identité des utilisateurs et des ordinateurs sur un réseau.

#### Pourquoi NTLMv1 et LM sont dangereux ?

Possèdent des failles de sécurité importantes :

#### · Attaques par relayage NTLM

Un attaquant peut intercepter et modifier les communications d'authentification NTLMv1 entre un utilisateur et un serveur, lui permettant de se connecter au serveur en se faisant passer pour l'utilisateur légitime.

#### · Vol de hachage

Les hachages des mots de passe stockés pour NTLMv1 et LM peuvent être facilement volés et utilisés pour se connecter à des systèmes sans connaître le mot de hàn ezzan

#### Type de réponse par défaut

- $\Rightarrow$  Windows XP: LM & NTLM
- ⇒ Windows Server 2003: NTLM ~~~
- ⇒ Vista/2008: Win7/2008 R2: NTLMv2

Cependant, les contrôleurs de domaine ont des paramètres par défaut assouplis pour accepter la connexion des anciens systèmes d'exploitation.

Cela signifie que par défaut. NTLMv1 est accepté sur les contrôleurs de domaine.

 $\leftarrow$   $\Box$   $\rightarrow$   $\leftarrow$   $\Box$   $\rightarrow$ 

 $\mathcal{A} \cong \mathcal{B} \times \mathcal{A} \cong \mathcal{B}$ 

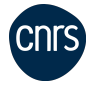

## Comment désactiver NTLM ?

[Scénarios sur les objets Active Directory \(AD\) inutilisés ou inactifs](#page-6-0)

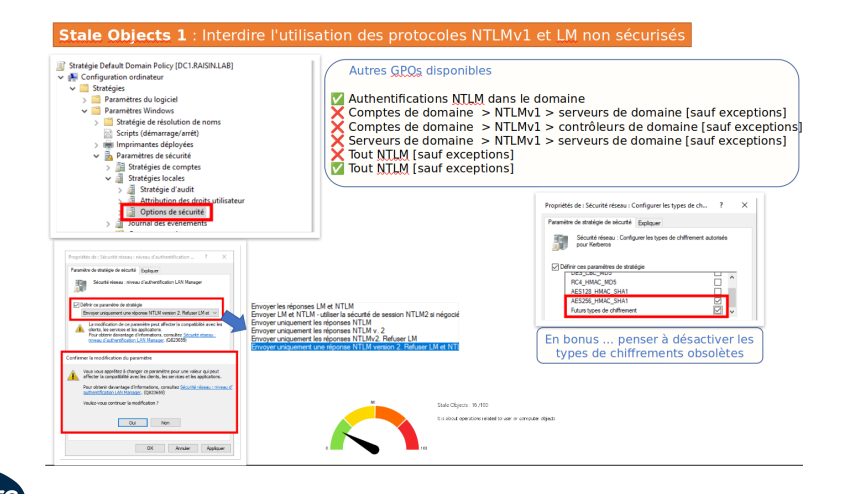

[\(temps, protocole\)](#page-6-0)

∢ ロ ⊁ ( 何 ) ( ミ ) ( ミ ) ( ニ Gaëtan CORLE, Michel GOILLANDEAU, Richard FERRERE Présentation de l'outil PingCastle, scénarios et actions de correct

重

# Enregistrement et jonction à un domaine (10 points)

#### Stale Objects 2 : Vérifier le processus d'enregistrement des ordinateurs sur le domaine

### Check the process of registration of computers to the domain

Rule ID: S-ADRegistration

Description: The purpose is to ensure that basic users cannot register extra computers in the domain

Technical explanation:

By default, a basic user can register up to 10 computers within the domain. This default configuration represents a security issue as basic users shouldn't be able to create such accounts. and this task should be handled by administrators.

Note: this program checks also the GPO for SeMachineAccountPrivilege assignment. This assignment can be used to restrict the impact of the key ms-DS-MachineAccountOuota.

Advised solutions

To solve the issue, limit the number of extra computers that can be reqistered by a basic user. It can be reduced by modifying the value of ms-DS-MachineAccountQuota to zero (0). Another solution can be to remove the "Authenticated Users" group in the domain controllers policy altogether. Do note, that if you need to set delegation to an account, so it can add computers to the domain, it can be done through 2 methods. Delegation in the OU or by assigning the SeMachineAccountPrivilege to a special group

Points: 10 points if present

Documentation:

https://docs.microsoft.com/troubleshoot/windows-server/identity/default-workstation-numbers-join-domain

http://prajwaldesai.com/allow-domain-user-to-add-computer-to-domain/

http://bloq.backslasher.net/preventing-users-from-adding-computers-to-a-domain.html

**IMITREIMitre Att&ck - Mitigation - User Account Management** 

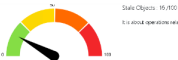

biguidout consistent related to user or computer object

イロメ イ何 メラミシ イラメ

 $QQ$ 

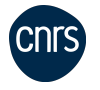

## Vérification de la stratégie d'ajout

#### Stale Obiects 2 : Vérifier le processus d'enregistrement des ordinateurs sur le domaine

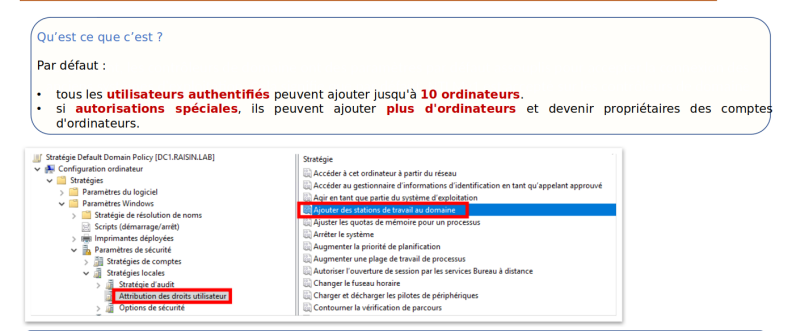

Connaître la valeur de la variable ms-DS-MachineAccountQuota :

C:\Users\Administrateur> get-addomain | select -exp DistinguishedName | get-adobject -prop 'ms-DS-MachineAccountQuota' | select -exp ms-DS-MachineAccountQuota

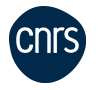

**A BA A BA** 

 $\leftarrow$   $\cap$   $\rightarrow$   $\rightarrow$   $\stackrel{\frown}{\cap}$   $\rightarrow$ 

#### [Scénarios sur les objets Active Directory \(AD\) inutilisés ou inactifs](#page-6-0) [\(temps, protocole\)](#page-6-0)

## Comment vérifier et désactiver ?

### Stale Objects 2 : Vérifier le processus d'enregistrement des ordinateurs sur le domaine

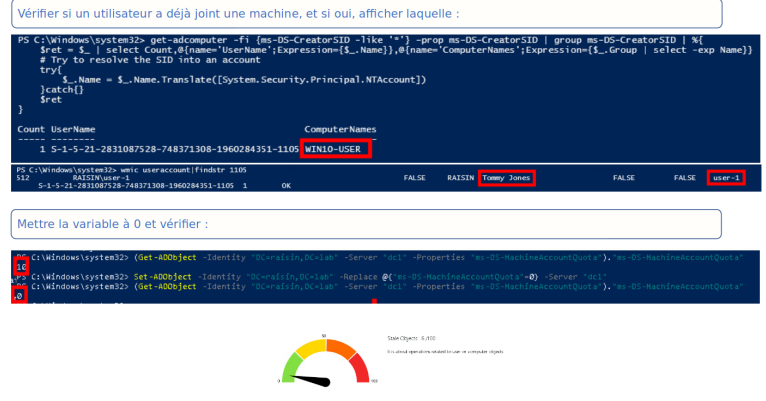

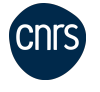

Gaëtan CORLE, Michel GOILLANDEAU, Richard FERRERE Présentation de l'outil PingCastle, scénarios et actions de correct

 $\mathbf{A} \equiv \mathbf{A} + \mathbf{A} \equiv \mathbf{A}$ 

 $-10.16$ 

 $2990$ 

₿

# Configuration réseau si multi sites (5 points)

### Stale Objects 3 : Vérifier l'intégrité de la configuration réseau

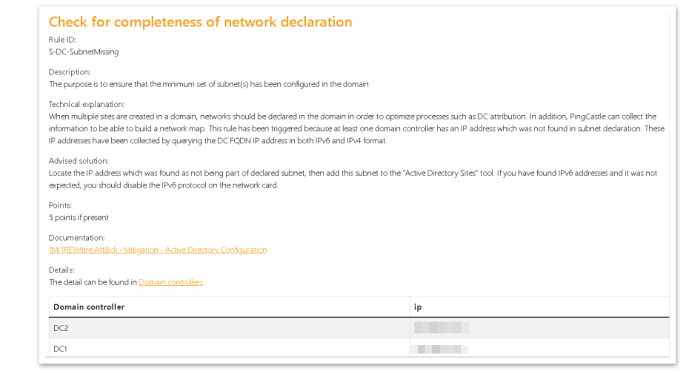

Stale Objects: 6 /100 It is about operations related to user or computer objects

 $\leftarrow$ 

 $299$ 

重き

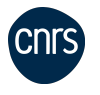

### En quoi cela consiste ?

Stale Objects 3 : Vérifier l'intégrité de la configuration réseau

#### Ou'est ce que c'est ?

Lorsqu'il existe plusieurs sites dans un domaine, il est recommandé de déclarer les réseaux au sein du domaine afin d'optimiser des processus tels que l'attribution des contrôleurs de domaine (DC)

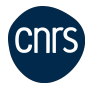

**K ロ ▶ K 何 ▶** 

**A BA A BA** 

 $QQ$ 

## Comment le faire ?

**CNTS** 

### Stale Objects 3 : Vérifier l'intégrité de la configuration réseau

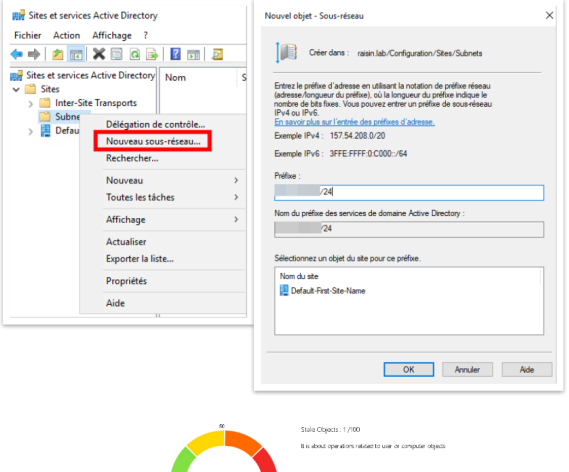

 $\mathbf{A} \equiv \mathbf{A} \times \mathbf{A} \equiv \mathbf{A}$ 

**IN** 

 $-111$ 

 $QQ$ 

重

# <span id="page-15-0"></span>Délégation sur le compte Administrateur (20 points)

### Privileged Account 1 : Vérifier si tous les comptes privilégiés font partie du groupe spécial Utilisateurs protégés

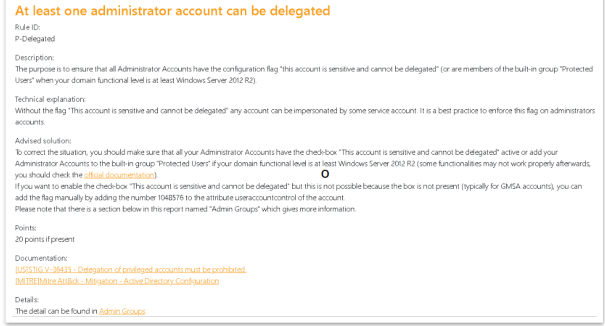

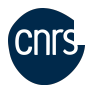

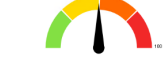

Privileged Accounts: SO /100

It is about administrators of the Active Directory

化重新润滑脂

 $\Omega$ 

 $-10.5$ 

## En quoi cela consiste ?

Privileged Account 1 : Vérifier si tous les comptes privilégiés font partie du groupe spécial Utilisateurs protégés

#### Ou'est ce que c'est?

Le groupe "Utilisateurs protégés" est un groupe de sécurité alobal Active Directory (AD) concu pour se défendre contre les vols de identifiants. Ce groupe déclenche une protection nonconfigurable sur les appareils et les ordinateurs hôtes afin d'empêcher la mise en cache des identifiants lorsque les membres du groupe se connectent.

#### Protections offertes par les contrôleurs de domaine pour les utilisateurs protégés

Les comptes d'utilisateurs protégés qui s'authentifient sur un domaine exécutant Windows Server 2012 R2 ou une version ultérieure ne peuvent pas effectuer les actions suivantes :

- · S'authentifier avec l'authentification NTLM.
- . Utiliser les types de chiffrement DES ou RC4 dans la pré-authentification Kerberos.
- Déléquer des droits avec délégation contrainte ou non contrainte.
- Renouveler les tickets d'octroi de ticket Kerberos (TGT) au-delà de leur durée de vie initiale de ٠ quatre heures.

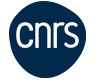

Gaëtan CORLE, Michel GOILLANDEAU, Richard FERRERE Présentation de l'outil PingCastle, scénarios et actions de correct

4 00 16

 $\rightarrow$   $\overline{m}$   $\rightarrow$ 

医骨盆 医骨盆

# Administrateurs / Protected Users

### Privileged Account 1 : Vérifier si tous les comptes privilégiés font partie du groupe spécial Utilisateurs protégés

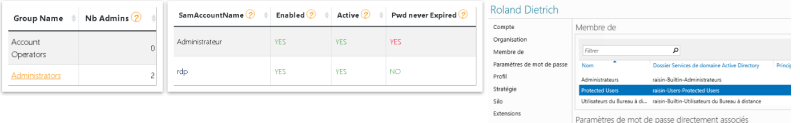

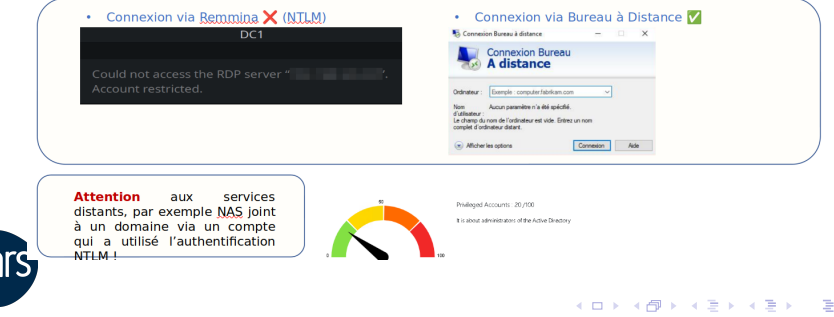

Gaëtan CORLE, Michel GOILLANDEAU, Richard FERRERE Présentation de l'outil PingCastle, scénarios et actions de correct

 $QQ$ 

# Corbeille pour les objets de l'AD (10 points)

### Privileged Account 2 : Activer la corbeille pour les objets ActiveDirectory

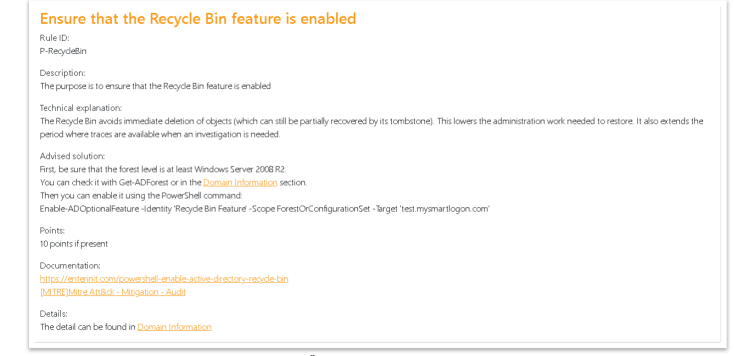

Privileged Accounts: 20/100

It is about administrators of the Active Directory

 $\leftarrow$ 

 $299$ 

イラト イラト

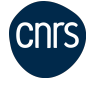

### Activation de la corbeille AD

#### **Privileged Account 2: Activer la corbeille pour les objets ActiveDirectory**

#### **Avantage de la corbeille Active Directory**

Elle permet aux utilisateurs de récupérer des objets Active Directory sans avoir à effectuer une restauration à partir d'une sauvenarde et sans être obligés de redémarrer les services de domaine Active Directory ou les contrôleurs de domaine (DC).

#### Inconvénient de la corbeille Active Directory

- · Modification du schéma non réversible sans une restauration complète de la forêt Active Directory.
- . La taille de l'Active Directory augmente : Deleted + Recycled.
- · Supprime définitivement tous les objets Recycled.

#### **Fonctionnement**

Quand activée. la suppression d'un objet conserve ses attributs un certain temps : msDS-DeletedObiectLifetime = TombstoneLifetime

Si : msDS-DeletedObjectLifetime = 0 ou rien Alors : msDS-DeletedObjectLifetime = TombstoneLifetime

Si TombstoneLifetime =  $0$ Alors, par défaut, TombstoneLifetime = 60 jours · Objet déplacé vers Objets Supprimés · Ohiet renommé : Common-Name DEL:Object-Guid . Nouveaux attributs : isDeleted / LastKnownParent / ... Exemple : compte utilisateur Lors de la suppression : objectCategory / sAMAccountType

**Changement des attributs d'un objet Deleted** 

Lors de la restauration :

 $objectClass \equiv > objectCategory$ 

userAccountControl => sAMAccountType

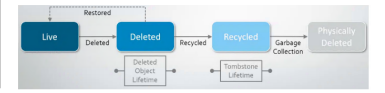

**← ロ ▶ → 何 ▶** 

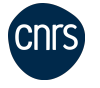

Gaëtan CORLE, Michel GOILLANDEAU, Richard FERRERE Présentation de l'outil PingCastle, scénarios et actions de correct

- 4 重 8 - 4 重 8

## Comment activer et vérifier ?

### **Privileged Account 2: Activer la corbeille pour les objets ActiveDirectory**

PS C:\Users\Administrateur> Enable-ADOptionalFeature -Identity 'Recycle Bin Feature ForestOrConfigurationSet -Target 'raisin.lab' VERTISSEMENT : L'activation de « Recycle Bin Feature » sur c CN=Partitions,CN=Configuration,DC=raisin,DC=lab » est une action irréversible ! Vous ne pourrez pas désactiver « Recycle Bin Feature » sur « CN=Partitions.CN=Configuration.DC=raisin.DC=lab » si vous continuez.

#### Confirmer

.<br>Étes-vous sûr de vouloir effectuer cette action ? Opération « Enable » en cours sur la cible « Recycle Bin Feature ». .<br>[0] Oui [T] Oui pour tout [N] Non [U] Non pour tout [S] Suspendre [?] Aide(la valeur par défaut est « 0 ») : T S C:\Users\Administrateur>

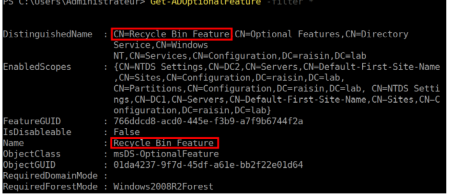

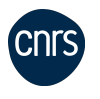

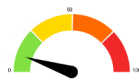

Privileged Accounts: 10,/100

It is about administrators of the Active Directory

∢ロト ∢母 ト ∢ ヨ ト ∢ ヨ トー

 $\Omega$ 

## Administrateur du Schéma de l'AD

### Privileged Account 3 : Le groupe Administrateurs du Schéma n'est pas vide

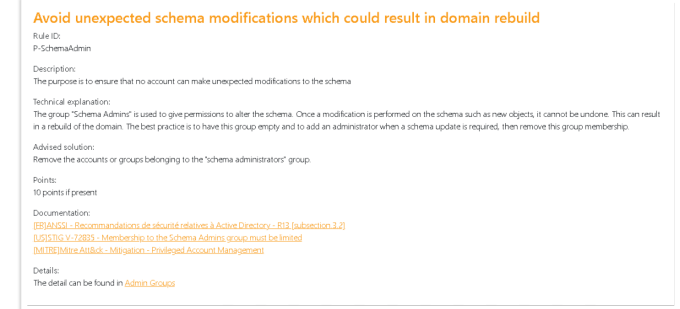

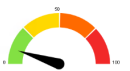

Privileged Accounts: 10,000

It is about administrators of the Adive Directory

4 00 16

化重新润滑脂

 $QQ$ 

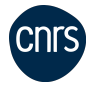

## Administrateur du Schéma de l'AD

#### Privileged Account 3 : Le groupe Administrateurs du Schéma n'est pas vide

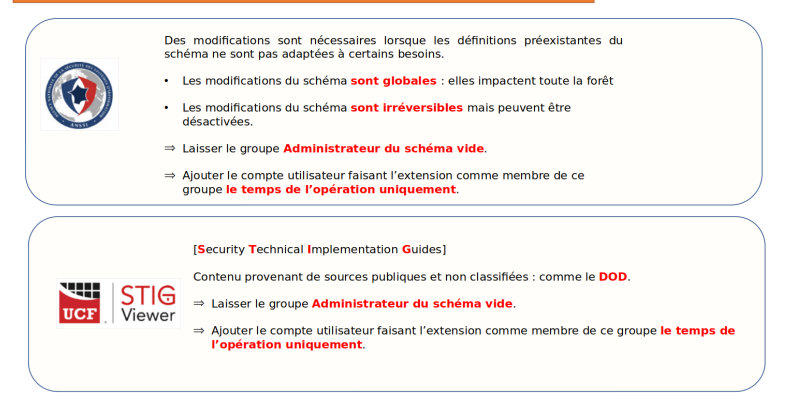

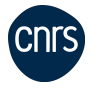

Gaëtan CORLE, Michel GOILLANDEAU, Richard FERRERE Présentation de l'outil PingCastle, scénarios et actions de correct

医单位 医单位

4 FL F

## Administrateur du Schéma de l'AD

### Privileged Account 3 : Le groupe Administrateurs du Schéma n'est pas vide

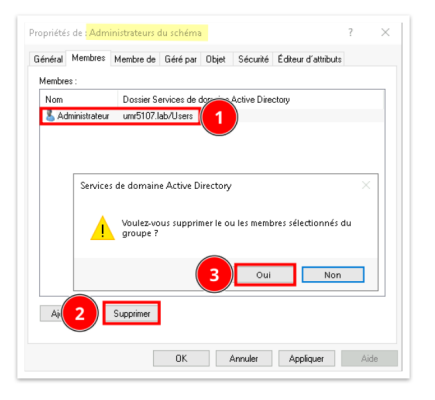

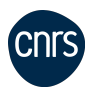

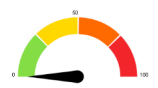

Privileged Accounts: 0/100

4日)

It is about administrators of the Adive Directory

 $\leftarrow$   $\leftarrow$   $\leftarrow$ 

医黄金 医骨盆

 $QQ$ 

# <span id="page-24-0"></span>Politique des mots de passe (10 points)

#### Anomalies 1 : Définir la longueur minimale des mots de passe

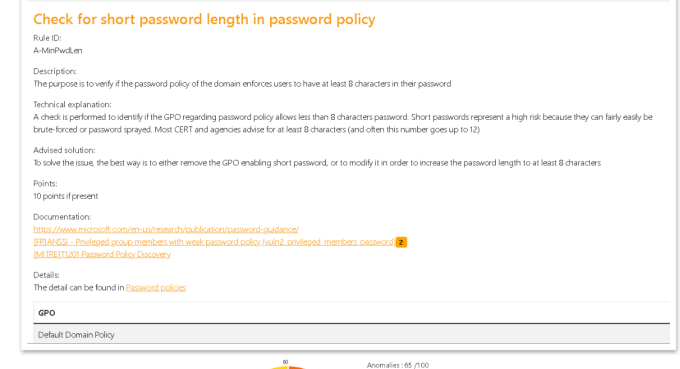

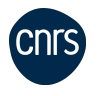

Gaëtan CORLE, Michel GOILLANDEAU, Richard FERRERE Présentation de l'outil PingCastle, scénarios et actions de correct

It is about specific security control points

 $-10.16$ 

 $QQ$ 

化重氮化重氮

# Quelle politique pour les mots de passe ? 12 caractères mini et complexité Quel niveau d'entropie [\(](https://generatepasswords.org/##password) ? bits)

#### Anomalies 1 : Définir la longueur minimale des mots de passe

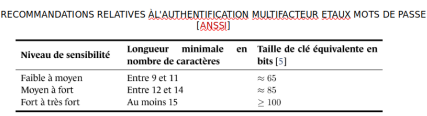

TABLE 3 - Recommandations concernant les longueurs minimales des mots de passe

CNIL : niveau minimal générique de 80 bits d'entropie pour un mot de passe sans mesure complémentaire, et de laisser à chacun le loisir de définir sa politique de mot de passe :

MDP 12 caractères =  $A-Z + a-z + 1-9 + Sp\acute{e}ciaux$ 

Ou

MDP 14 caractères = 
$$
A-Z + a-z + 1-9
$$

Ou

Passphrase de 7 mots Minimum.

#### **COMBIEN DE TEMPS FAUT-IL À UN PIRATE** POUR TROUVER VOTRE MOT DE PASSE 2024

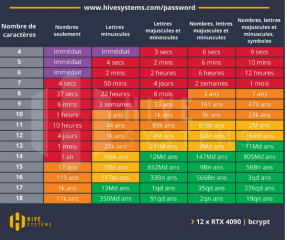

 $\Omega$ 

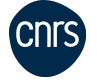

## Comment définir cette politique ? Stratégie GPO

#### Anomalies 1 : Définir la longueur minimale des mots de passe

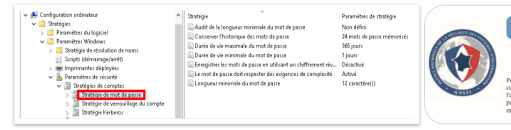

#### Ne pas imposer par défaut de délai d'expiration sur les mots de passe des comptes non sensibles

Si la politique de mots de passe exige des mots de passe robustes et que les systèmes permettent son implémentation, alors il est recommandé de ne pas imposer par défaut de délai d'expiration sur les mots de passe des comptes non sensibles comme les comptes utilisateur.

∢ ロ ⊁ ( 何 ) ( ミ ) ( ミ ) ( ニ

重

 $\Omega$ 

Pour les comptes à privilèges (comme les comptes d'administration) le guide d'administration sécurisée [10] recommande de privilégier l'utilisation d'authentification à double facteur. Lonque Tauthentification choisie pour les comptes à privilèges est une authentification simple par mot de passe, imposer un délai d'expiration sur les mots de passe de ces comptes à privilèges est une bonne **Support** 

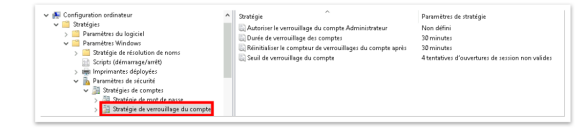

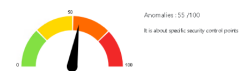

# Service spouleur d'impression (10 points)

### Anomalies 2 : Exploitation du service Spouleur pour récupérer les identifiants de L'AD

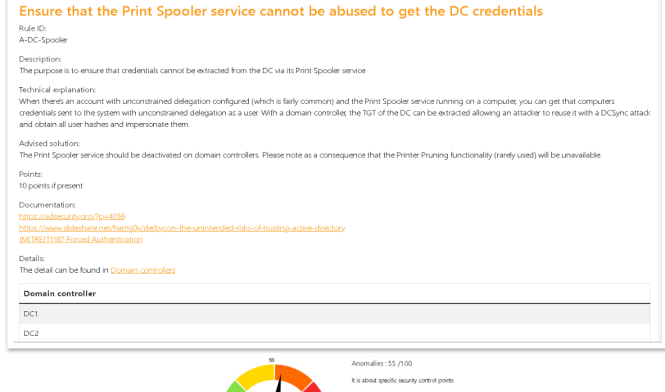

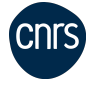

Gaëtan CORLE, Michel GOILLANDEAU, Richard FERRERE Présentation de l'outil PingCastle, scénarios et actions de correct

 $-10.16$ 

 $299$ 

オ 草 玉

## Quel risque si activé ?

#### Anomalies 2 : Exploitation du service Spouleur pour récupérer les identifiants de L'AD

Dérouleemnt de l'attaque :

- 1. Découverte et compromission d'un système disposant de la délégation non contrainte Kerberos.
- 2. Recherche et détection d'un DC exécutant le service Print Spooler.
- 3. Envoie la requête MS-RPRN RpcRemoteFindFirstPrinterChangeNotification (authentification Kerberos) au serveur d'impression du DC.
- 4. DC répond en créant un ticket de service Kerberos (TGS) qui contient un ticket d'authentification Kerberos (TGT) du DC
- 5. L'attaquant dispose désormais du TGT Kerberos du DC et peut usurper son identité.
- 6. DCSync de toutes les informations d'identification de compte (ou autre attaque impliquant des informations d'identification de compte DA).

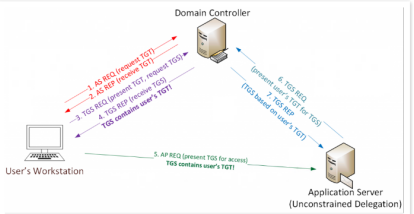

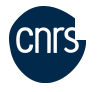

Gaëtan CORLE, Michel GOILLANDEAU, Richard FERRERE Présentation de l'outil PingCastle, scénarios et actions de correct

 $-111$ 

 $QQ$ 

## Comment le désactiver ?

### Anomalies 2 : Exploitation du service Spouleur pour récupérer les identifiants de L'AD

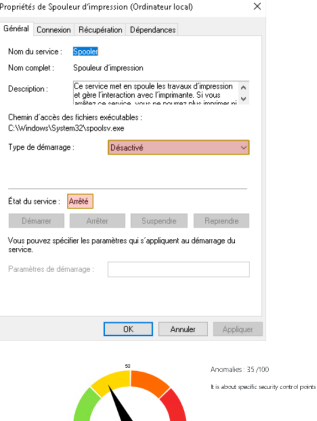

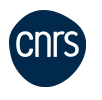

 $\mathbf{A} \equiv \mathbf{A} + \mathbf{A} \equiv \mathbf{A}$ 

4 00 16

All is

 $2990$ 

₿

# Stratégie d'audit sur l'AD (10 points)

#### Anomalies 3 : Vérifier si les contrôleurs de domaine disposent de la stratégie d'audit appropriée.

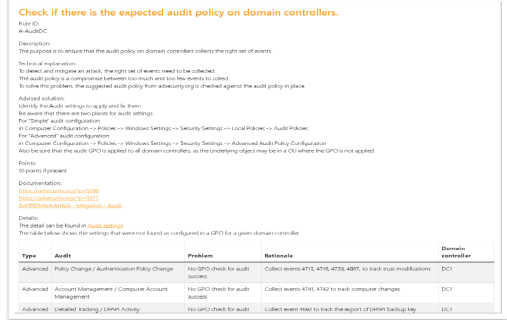

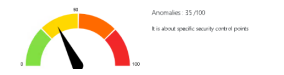

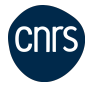

Gaëtan CORLE, Michel GOILLANDEAU, Richard FERRERE Présentation de l'outil PingCastle, scénarios et actions de correct

 $-10.16$ 

 $QQ$ 

化重变 化重变化

## Quel type de collecte pour l'audit ?

#### Anomalies 3 : Vérifier si les contrôleurs de domaine disposent de la stratégie d'audit appropriée.

Pour détecter et atténuer une attaque, il est essentiel de collecter le bon ensemble d'événements. La stratégie d'audit représente un compromis entre collecter trop ou pas assez d'événements. Afin de résoudre ce problème, la stratégie d'audit suggérée sur adsecurity org est comparée à la stratégie d'audit en place.

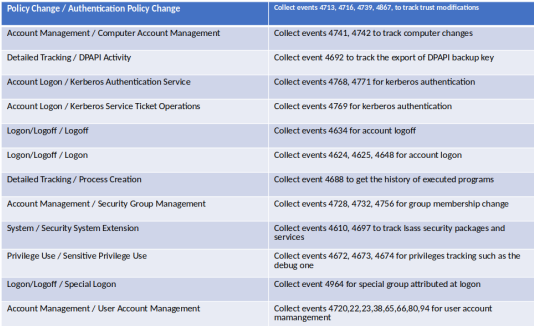

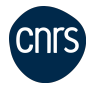

Gaëtan CORLE, Michel GOILLANDEAU, Richard FERRERE Présentation de l'outil PingCastle, scénarios et actions de correct

 $\leftarrow$   $\Box$ 

イヨメ イヨメ

# Comment activer l'audit sur l'AD ? voir l'audit : dans Observateur d'evenement / Journaux Windows / Sécurité -> onglet Details

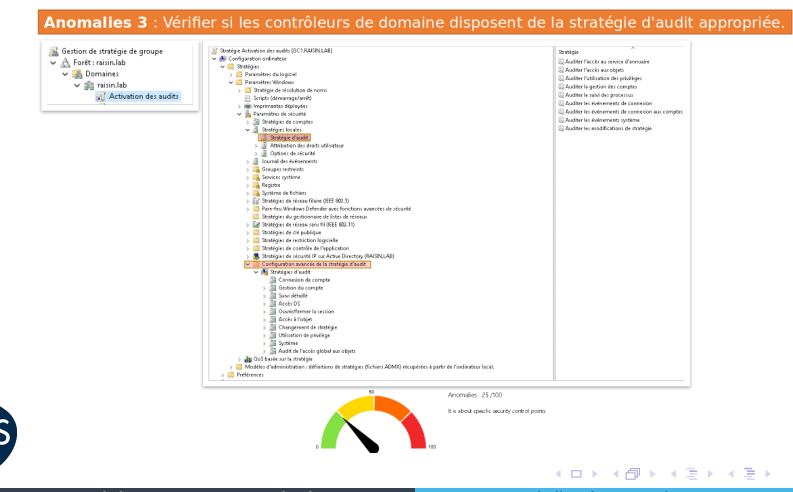

Gaëtan CORLE, Michel GOILLANDEAU, Richard FERRERE Présentation de l'outil PingCastle, scénarios et actions de correct

### Le Golden ticket !

### Anomalies 4 : Atténuer l'attaque par Golden Ticket

#### Mitigate golden ticket attack via a regular change of the krbtgt password

Rule ID A-Kehter

#### Descriptions

The purpose is to alert when the password for the krbtot account can be used to compromise the whole domain. This password can be used to sign every Kerberos ticket, Monitoring it closely often mitigates the risk of golden ticket attacks greatly

#### Technical explanation:

Kerbens is an authentication protocol. It is using a secret, stored as the password of the kithtot account; to sign its tickets. If the bash of the password of the kithot account is retrieved. it can be used to generate authentication tickets at will.

To mitigate this attack it is recommended to change the kritost password between 40 days and 6 months. If this is not the case, every backup done until the last password change of the kristat account can be used to emit Golden tickets, compromision the entire domain

Retrieval of this secret is one of the highest priority in an attack, as this password is rarely changed and offer a long term backdoor.

Also this attack can be performed using the former password of the labor account. That's what the kidstat password should be channed twice to invalidate its leak.

#### **Additional confidence**

The password of the krbtgt account should be changed twice to invalidate the golden ticket attack. Beware: two changes of the krbtot password not replicated to domain controllers can break these domain controllers You should wait at least 10 hours between each krbtot password change (this is the duration of a ticket life).

There are several nossibilities to change the initiat nassaged First, a Microsoft script can be run in order to quarantee the correct replication of these secrets. Second, a more manual way is to essentially reset the password manually once, then to wait 3 days (this is a replication safety delay), then to reset it again. This is the safest way as it ensures the password is no longer usable by the Golden ticket attack.

#### **Dalary**

50 points if the occurence is greater than or equals than 1464 then 40 points if the occurence is greater than or equals than 1098. then 30 points if the occurence is greater than or equals than 732 then 20 points if the occurence is greater than or equals than 366

#### Documentations

https://techcommunity.microsoft.com/t5/core-infrastructure-and-security/fags-from-the-field-on-krbtgt-reset/ba-p/2367838 https://aithub.com/microsoft/New-KrbtatKeys.ps1 [ERIANSSI - Kristot account gassword unchanged for more than a vear (vuln2, kristot) a

#### **Dataille**

The detail can be found in Obtor

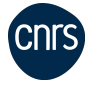

20 à 50 points

Gaëtan CORLE, Michel GOILLANDEAU, Richard FERRERE Présentation de l'outil PingCastle, scénarios et actions de correct

K ロ ▶ K 個 ▶ K 로 ▶ K 로 ▶ - 로 - K 9 Q @

## Qu'est-ce que c'est ce jeton TGT ?

### Anomalies 4 : Atténuer l'attaque par Golden Ticket

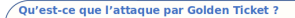

L'attaque Golden Ticket est une technique d'élévation de privilèges dans les environnements Active Directory qui exploite le protocole d'authentification Kerberos

- ⇒ Liée au compte spécial KRBTGT.
- ⇒ Particulièrement dangereuse car elle peut permettre à un attaquant de maintenir une présence persistante dans le réseau cible pendant une longue période.

#### **Comment se déroule l'attaque ?**

- 1. Obtenir le hash du mot de passe du compte Krbtqt (Kerberos **Ticket Granting Ticket)**
- 2. HASH => Faux ticket TGT du compte administrateur qu'il contrôle (Golden Ticket).
- 3. Golden Ticket => Tickets de service => Accède à des ressources spécifiques sur le réseau.
- 4. L'attaquant peut maintenant se faire passer pour un utilisateur légitime et accéder aux ressources cibles.

Comment l'attaquant peut-il obtenir le hash du mot de passe du compte KRBTGT ?

- ⇒ Un attaquant peut utiliser Mimikatz ou d'autres outils similaires pour extraire le hash du mot de passe Krbtgt de la mémoire du contrôleur de domaine
- ⇒ Récupérer le hash à partir de sauvegardes qui contiennent des informations d'authentification.

 $\leftarrow$   $\Box$   $\rightarrow$   $\leftarrow$   $\leftarrow$   $\Box$   $\rightarrow$ 

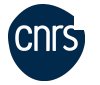

20 à 50 points

Gaëtan CORLE, Michel GOILLANDEAU, Richard FERRERE Présentation de l'outil PingCastle, scénarios et actions de correct

**A BA A BA** 

## Comment réduire la surface d'attaque ?

### Anomalies 4 : Atténuer l'attaque par Golden Ticket

#### Pour commencer ...

La recommandation de l'ANSSI est de changer le mot de passe du compte KRBTGT tous les 40 jours.

#### l'aime les scripts!

https://aithub.com/ziorz/Public-AD-Scripts/blob/ 5666e5fcafd933c3288a47944cd6fb289dde54a1/Reset-KrbTgt-Password-For-RWDCs-And-RODCs.ps1

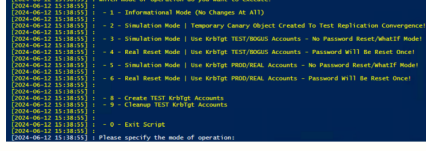

#### En mode manuel :

- ⇒ Le mot de passe doit être changé 2 fois.
- $\Rightarrow$  On le change sur DC1.
- ⇒ On attend 10hr que la réplication soit effective
- ⇒ On vérifie que la réplication a bien eu lieu.
- ⇒ On attends 3 jours de plus par sécurité.
- ⇒ On répète l'opération.

 $\leftarrow$   $\Box$ 

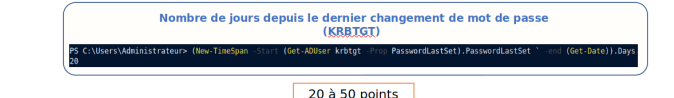

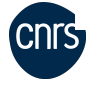

Gaëtan CORLE, Michel GOILLANDEAU, Richard FERRERE Présentation de l'outil PingCastle, scénarios et actions de correct

イヨメ イヨメ

#### [Présentation rapide de l'outil Oradad \(différences avec PingCastle\),](#page-36-0) [et de Forest Druid](#page-36-0)

## <span id="page-36-0"></span>L'outil en immersion de l'ANSSI - [Oradad](https://github.com/ANSSI-FR/ORADAD)

### Principales fonctionnalités sur les données de l'AD

- ▶ Outil de diagnostic et de récupération automatique (Github)
- **Et ldentifier les vulnérabilités, faiblesse de la configuration et anomalies**
- ▶ Offrir des rapports détaillés et personnalisables avec visualisation avancée
- ▶ Analyse en profondeur des politiques de sécurité, configurations

### Sa mise en oeuvre ?

- ▶ Destiné aux experts en sécurité pour une analyse détaillée et approfondie (diagnostics précis)
- Recommandations personnalisables, conformité et alignement des pratiques

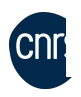

▶ Réservé OIV/OSE, démarche via la tutelle dont relève la sécurité (pas de démarche individuelle !)

イロメ イ押 レイモ レイモメ

#### [Présentation rapide de l'outil Oradad \(différences avec PingCastle\),](#page-36-0) [et de Forest Druid](#page-36-0)

### Extraits d'un exemple d'analyse avec Oradad

### Analyse de la forêt AD "iut $\overline{\times}$ "

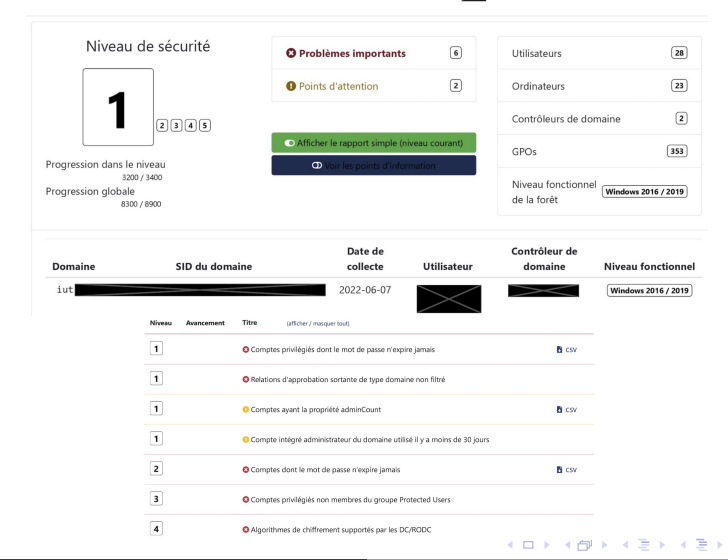

Gaëtan CORLE, Michel GOILLANDEAU, Richard FERRERE Présentation de l'outil PingCastle, scénarios et actions de correct

## Outil offensif et défensif pour l'AD : [Forest Druid](https://www.semperis.com/forest-druid/?utm_medium=pd&utm_source=gads&utm_campaign=dsp-emea-perform)

### Surveillance du Tier 0, analyse des chemins d'attaque, cartographie

- ▶ Outil open source écrit en Python, surveillance et audit
- ▶ Changements de configuration, des ACL, groupes dans l'AD
- Protection, gestion et à optimisation de l'Active Directory
- **E** Réagir rapidement suite à un incident de sécurité, renforce la sécurité

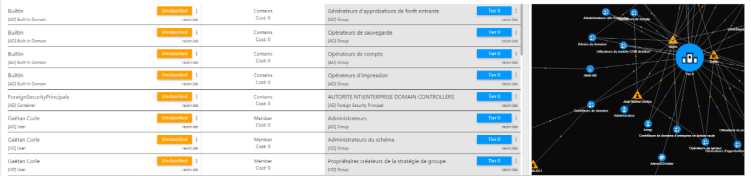

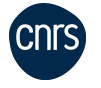

### <span id="page-39-0"></span>PingCastle - véritable outil d'audit et de diagnostic pour la sécurité de l'AD

- ▶ Corrections apportées selon certains scénarios de risque
- ▶ Outil accessible, facile, la solution pour auditer l'AD
- ▶ Autres fonctionnalités (exports d'objets, scanner, schéma)
- ▶ Renforcer la sécurité de l'Active Directory de façon régulière
- ▶ Autres outils en complément de PingCastle : Forest Druid, Bloodhound

## ▶ Merci pour votre attention !

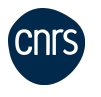

### AVEZ-VOUS DES QUESTIONS ?